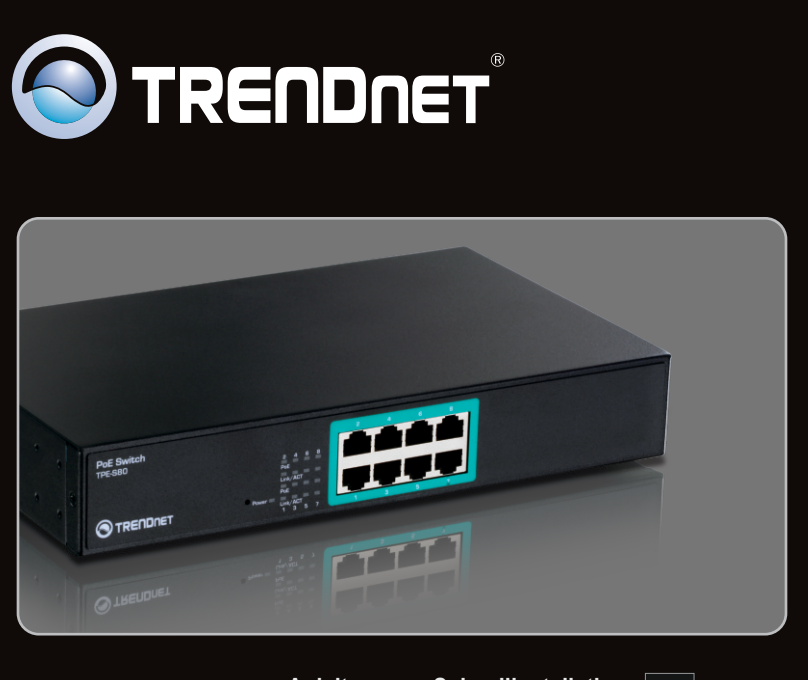

**Anleitung zur Schnellinstallation**

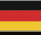

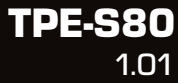

# **Table of Contents**

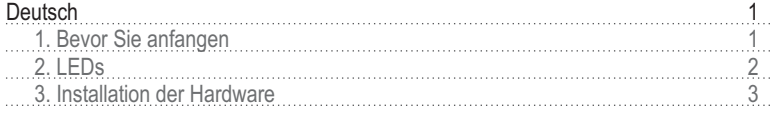

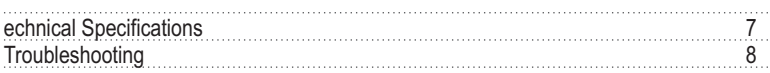

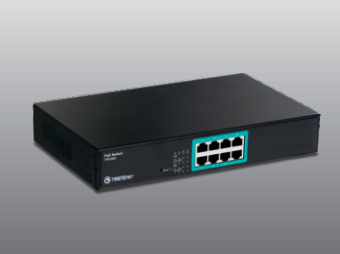

## **Packungsinhalt**

- TPE-S80
- Mehrsprachige Installationsanleitung
- Stromkabel
- Montagesatz für Gestell
- Gummifüße

# **Systemanforderungen**

- Computer mit korrekt installiertem Netzwerkadapter
- RJ-45-Netzwerkkabel
- Die Aufstellfläche des Switch muss mindestens 1,5 kg tragen können
- Die Steckdose darf nicht mehr als 1,8 Meter vom Switch entfernt sein
- Gewährleisten Sie eine ausreichende Wärmeableitung und eine angemessene Belüftung um den Switch herum.
- Legen Sie keine schweren Gegenstände auf den Switch.
- PoE-Gerät gemäß IEEE 802.3af
- TPE-112S (Optional)
- Standardmäßiges 19"-Gestell (Optional)

**Hinweis**: Der TPE-S80 unterstützt nur PoE-Geräte, die dem Standard IEEE 802.3af entsprechen.

# **2. LEDs**

# **Link/ACT**

Leuchtet grün: Mit anderem Gerät verbunden Blinkt grün: Über die Verbindung werden Daten ausgetauscht

Dunkel: Kein Gerät angeschlossen

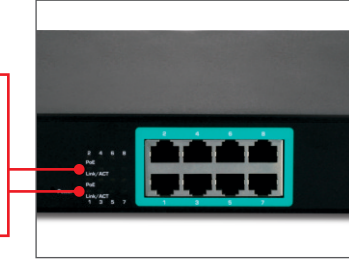

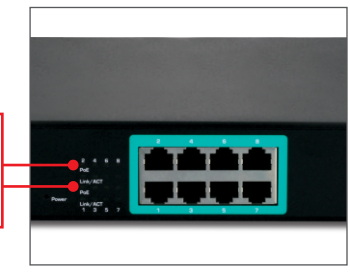

## **PoE**

Gelb: Mit PoE-Gerät verbunden Dunkel: Kein PoE-Gerät angeschlossen

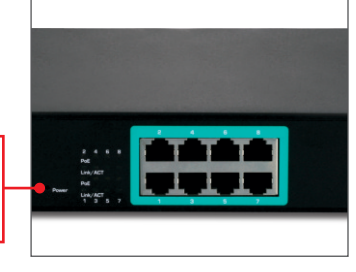

## **Stromversorgung**

Gelb: Gerät wird mit Strom versorgt Dunkel: Gerät ist ausgeschaltet

**1**. Schließen Sie das Stromkabel an der Rückseite

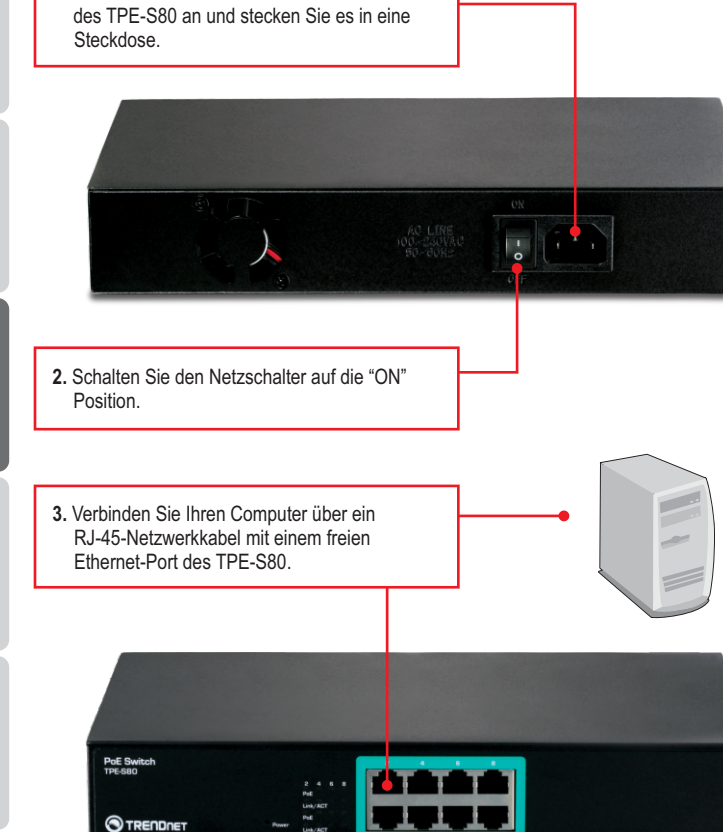

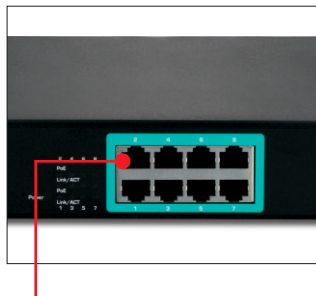

**4.** Verbinden Sie einen PoE-Port des TPE-S80 über ein RJ-45-Kabel mit dem LAN-Port des PoE-Geräts (z.B. TEW-638PAP)

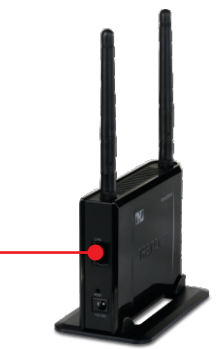

**5.** Kontrollieren Sie, dass die folgenden Anzeigen leuchten: **Systemleistung, PoE und Link/Akt.**

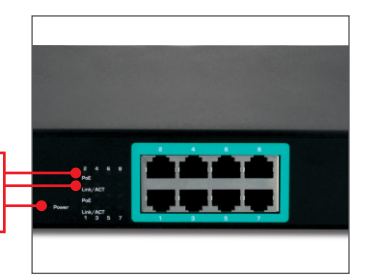

### **Nutzung des TPE-S80 und des TPE-112GS mit einem nicht-PoE-fähigen Gerät**

**Hinweis:** Beachten Sie bitte die Ausgangsspannung des nicht-PoE-fähigen Geräts. Der TPE-112GS unterstützt nur nicht-PoE-fähige Geräte mit einer Ausgangsspannung von 5, 7,5V, 9V oder 12 V.

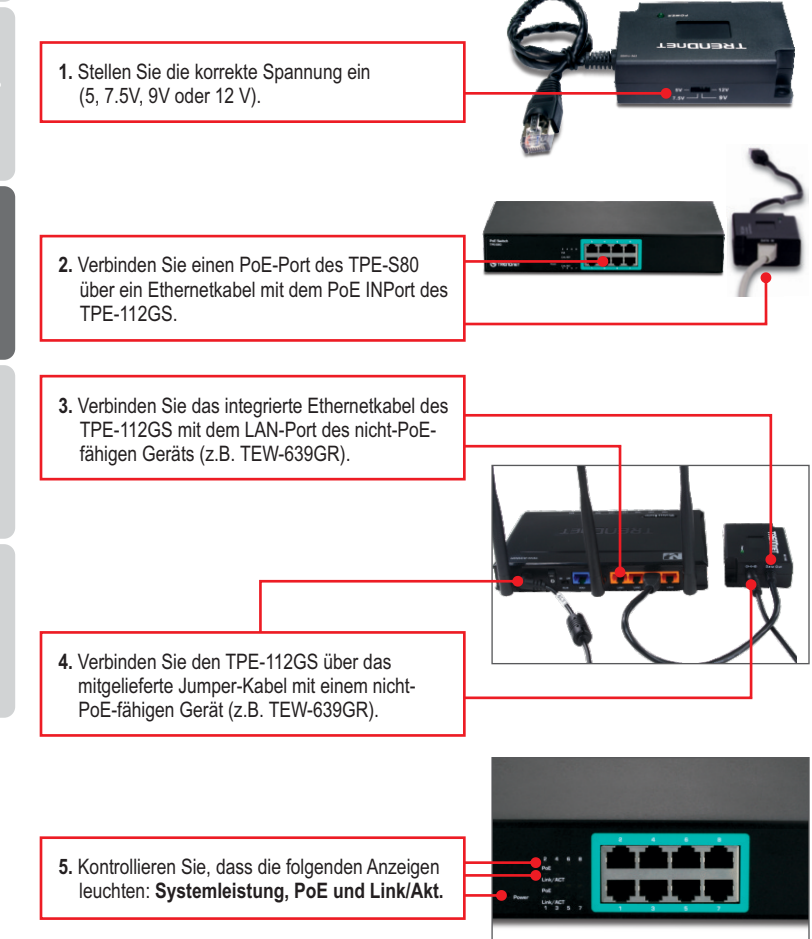

# **Einbau in Gestell**

Der Umschalter lässt sich in ein standardmäßiges 19''-EIA-Gestell einbauen, das seinerseits gemeinsam mit anderen Geräten in einen Kabelschrank montiert werden kann.

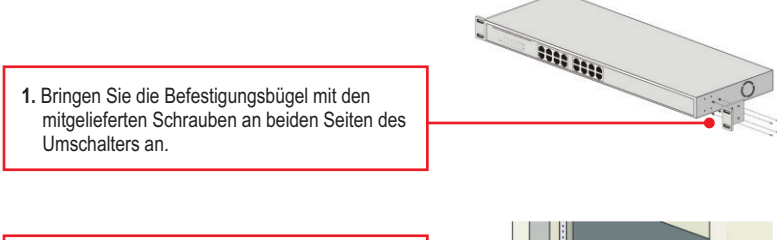

**2.** Setzen Sie den Umschalter sorgfältig in das Gestell ein. Richten Sie den Bügel an den Schraubenlöchern im Gestell aus und befestigen Sie den Umschalter mit den zum Gestell gehörenden Schrauben.

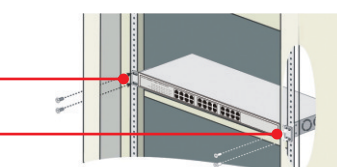

# **Technical Specifications**

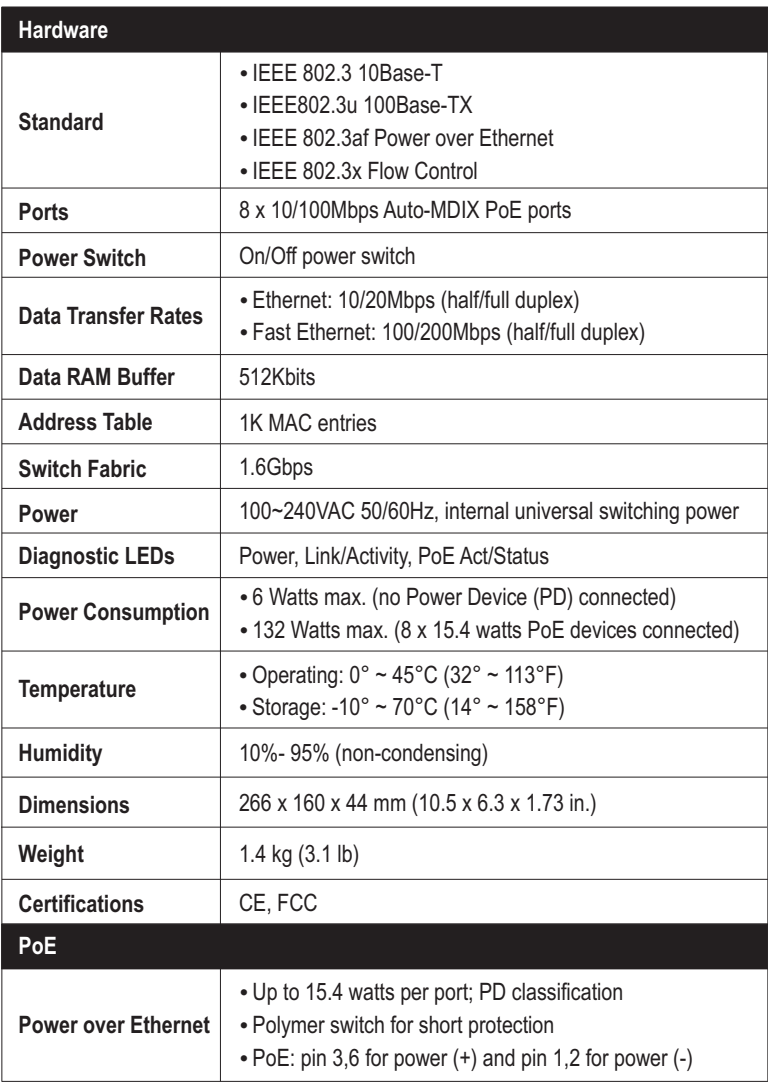

## **1. After connecting the Switch to a power outlet, the LEDs do not turn on.**

- 1. Check the connection of the power cord to the TPE-S80 and the power outlet.
- 2. Verify that the power switch is set to the On position.
- 3. Check that the power outlet is receiving power.

## **2. After I connect my PCs to the Switch, I am unable to share files.**

- 1. Check the LEDs on the Switch. Make sure the Link/ACT LED is on.
- 2. Check the network cable. The minimum length of the cable is 1.5 meters and the maximum length of the cable is 100 meters.
- 3. Disable any software firewall program.
- 4. Verify that you have file sharing enabled. Please contact your Operating System support for more information.

## **3. After I connect my PCs to the Switch, I can only get onto the Internet from one computer.**

The Switch was not designed to share Internet between multiple computers. You need to get an Internet router such as the TW100-S4W1CA.

## **4. My 802.3af Powered Device does not power on when I plug the device into the Switch. What should I do?**

- 1. Verify that the PoE device supports IEEE 802.3af protocol.
- 2. Verify that the power switch is set to the on position.
- 3. Power cycle the PoE switch. Unplug power to the Switch, wait 15 seconds, then plug the power back in.
- 4. Plug the device into a different port on the PoE switch.
- 5. Try using another RJ-45 network cable.

## **5. Where is the uplink port located on the Switch?**

Since all the ports on the Switch are Auto-MDIX, any of the ports can be used as an uplink port.

If you still encounter problems or have any questions regarding the **TPE-S80** please contact Trendnet's Technical Support Department.

TRENDnet warrants its products against defects in material and workmanship, under normal use and service, for the following lengths of time from the date of purchase.

### **TPE-S80 – 3 Years Limited Warranty**

AC/DC Power Adapter, Cooling Fan, and Power Supply carry 1 year warranty.

If a product does not operate as warranted during the applicable warranty period, TRENDnet shall reserve the right, at its expense, to repair or replace the defective product or part and deliver an equivalent product or part to the customer. The repair/replacement unit's warranty continues from the original date of purchase. All products that are replaced become the property of TRENDnet. Replacement products may be new or reconditioned. TRENDnet does not issue refunds or credit. Please contact the point-of-purchase for their return policies.

TRENDnet shall not be responsible for any software, firmware, information, or memory data of customer contained in, stored on, or integrated with any products returned to TRENDnet pursuant to any warranty.

There are no user serviceable parts inside the product. Do not remove or attempt to service the product by any unauthorized service center. This warranty is voided if (i) the product has been modified or repaired by any unauthorized service center, (ii) the product was subject to accident, abuse, or improper use (iii) the product was subject to conditions more severe than those specified in the manual.

Warranty service may be obtained by contacting TRENDnet within the applicable warranty period and providing a copy of the dated proof of the purchase. Upon proper submission of required documentation a Return Material Authorization (RMA) number will be issued. An RMA number is required in order to initiate warranty service support for all TRENDnet products. Products that are sent to TRENDnet for RMA service must have the RMA number marked on the outside of return packages and sent to TRENDnet prepaid, insured and packaged appropriately for safe shipment. Customers shipping from outside of the USA and Canada are responsible for return shipping fees. Customers shipping from outside of the USA are responsible for custom charges, including but not limited to, duty, tax, and other fees.

**WARRANTIES EXCLUSIVE**: IF THE TRENDNET PRODUCT DOES NOT OPERATE AS WARRANTED ABOVE, THE CUSTOMER'S SOLE REMEDY SHALL BE, AT TRENDNET'S OPTION, REPAIR OR REPLACE. THE FOREGOING WARRANTIES AND REMEDIES ARE EXCLUSIVE AND ARE IN LIEU OF ALL OTHER WARRANTIES, EXPRESSED OR IMPLIED, EITHER IN FACT OR BY OPERATION OF LAW, STATUTORY OR OTHERWISE, INCLUDING WARRANTIES OF MERCHANTABILITY AND FITNESS FOR A PARTICULAR PURPOSE. TRENDNET NEITHER ASSUMES NOR AUTHORIZES ANY OTHER PERSON TO ASSUME FOR IT ANY OTHER LIABILITY IN CONNECTION WITH THE SALE, INSTALLATION MAINTENANCE OR USE OF TRENDNET'S PRODUCTS.

TRENDNET SHALL NOT BE LIABLE UNDER THIS WARRANTY IF ITS TESTING AND EXAMINATION DISCLOSE THAT THE ALLEGED DEFECT IN THE PRODUCT DOES NOT EXISTOR WAS CAUSED BYCUSTOMER'S OR ANYTHIRD PERSON'S MISUSE, NEGLECT, IMPROPER INSTALLATION OR TESTING, UNAUTHORIZED ATTEMPTS TO REPAIR OR MODIFY, OR ANY OTHER CAUSE BEYOND THE RANGE OF THE INTENDED USE, OR BY ACCIDENT, FIRE, LIGHTNING, OR OTHER HAZARD.

LIMITATION OF LIABILITY: TO THE FULL EXTENT ALLOWED BY LAW TRENDNET ALSO EXCLUDES FOR ITSELF AND ITS SUPPLIERS ANY LIABILITY, WHETHER BASED IN CONTRACT OR TORT (INCLUDING NEGLIGENCE), FOR INCIDENTAL, CONSEQUENTIAL, INDIRECT, SPECIAL, OR PUNITIVE DAMAGES OF ANY KIND, OR FOR LOSS OF REVENUE OR PROFITS, LOSS OF BUSINESS, LOSS OF INFORMATION OR DATE, OR OTHER FINANCIAL LOSS ARISING OUTOF OR IN CONNECTION WITH THE SALE, INSTALLATION, MAINTENANCE, USE, PERFORMANCE, FAILURE, OR INTERRUPTION OF THE POSSIBILITY OF SUCH DAMAGES, AND LIMITS ITS LIABILITY TO REPAIR, REPLACEMENT, OR REFUND OF THE PURCHASE PRICE PAID, AT TRENDNET'S OPTION. THIS DISCLAIMER OF LIABILITY FOR DAMAGES WILL NOT BE AFFECTED IF ANY REMEDY PROVIDED HEREIN SHALL FAIL OF ITS ESSENTIAL PURPOSE.

**Governing Law**: This Limited Warranty shall be governed by the laws of the state of California.

Some TRENDnet products include software code written by third party developers. These codes

are subject to the GNU General Public License ("GPL") or GNU Lesser General Public License

("LGPL").

Go to http://www.trendnet.com/gpl or http://www.trendnet.com Download section and look for the desired TRENDnet product to access to the GPL Code or LGPL Code. These codes are distributed WITHOUT WARRANTY and are subject to the copyrights of the developers. TRENDnet does not provide technical support for these codes. Please go to http://www.gnu.org/licenses/gpl.txt or http://www.gnu.org/licenses/lgpl.txt for specific terms of each license.

## **Certifications**

This equipment has been tested and found to comply with FCC and CE Rules. Operation is subject to the following two conditions:

(1) This device may not cause harmful interference.

(2) This device must accept any interference received. Including interference that may cause undesired operation.

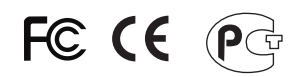

Waste electrical and electronic products must not be disposed of with household waste. Please recycle where facilities exist. Check with you Local Authority or Retailer for recycling advice.

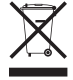

**NOTE: THE MANUFACTURER IS NOT RESPONSIBLE FOR ANY RADIO OR TV** INTERFERENCE CAUSED BY UNAUTHORIZED MODIFICATIONS TO THIS EQUIPMENT. SUCH MODIFICATIONS COULD VOID THE USER'S AUTHORITY TO OPERATE THE EQUIPMENT.

## **ADVERTENCIA**

En todos nuestros equipos se mencionan claramente las caracteristicas del adaptador de alimentacón necesario para su funcionamiento. El uso de un adaptador distinto al mencionado puede producir daños físicos y/o daños al equipo conectado. El adaptador de alimentación debe operar con voltaje y frecuencia de la energia electrica domiciliaria existente en el pais o zona de instalación.

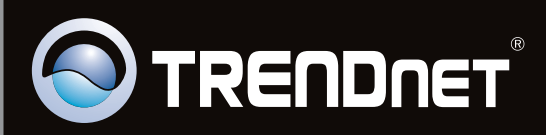

# **Product Warranty Registration**

Please take a moment to register your product online. Go to TRENDnet's website at http://www.trendnet.com/register

Copyright ©2010. All Rights Reserved. TRENDnet.